# **Table of Contents**

# **Xi3000 Bluetooth Wireless Scanners**

# **Configuration Guide**

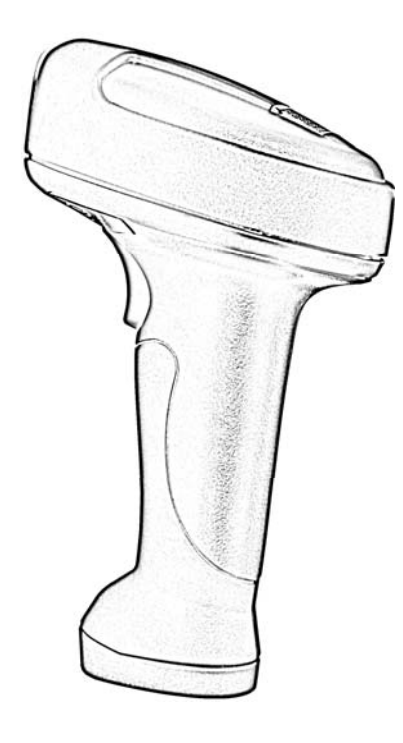

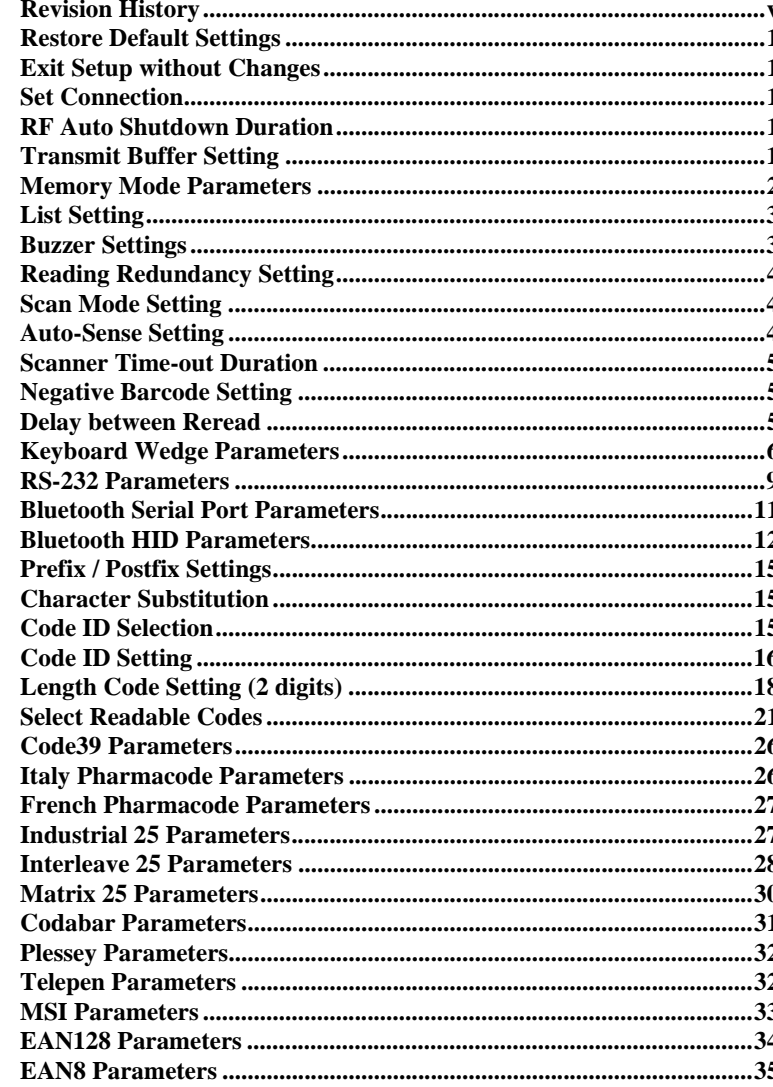

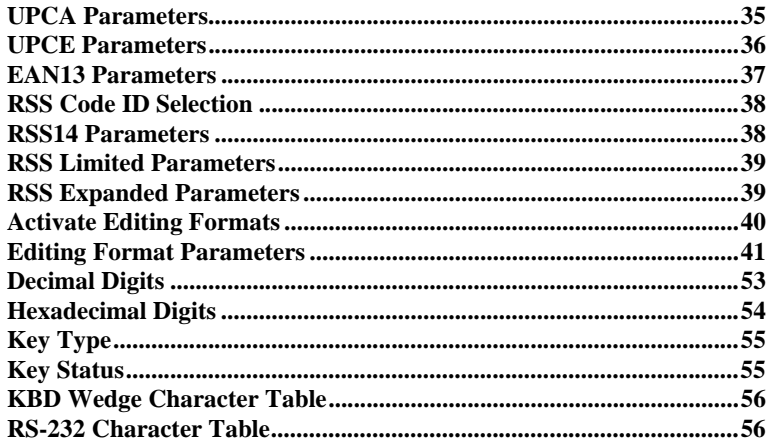

# **Revision History**

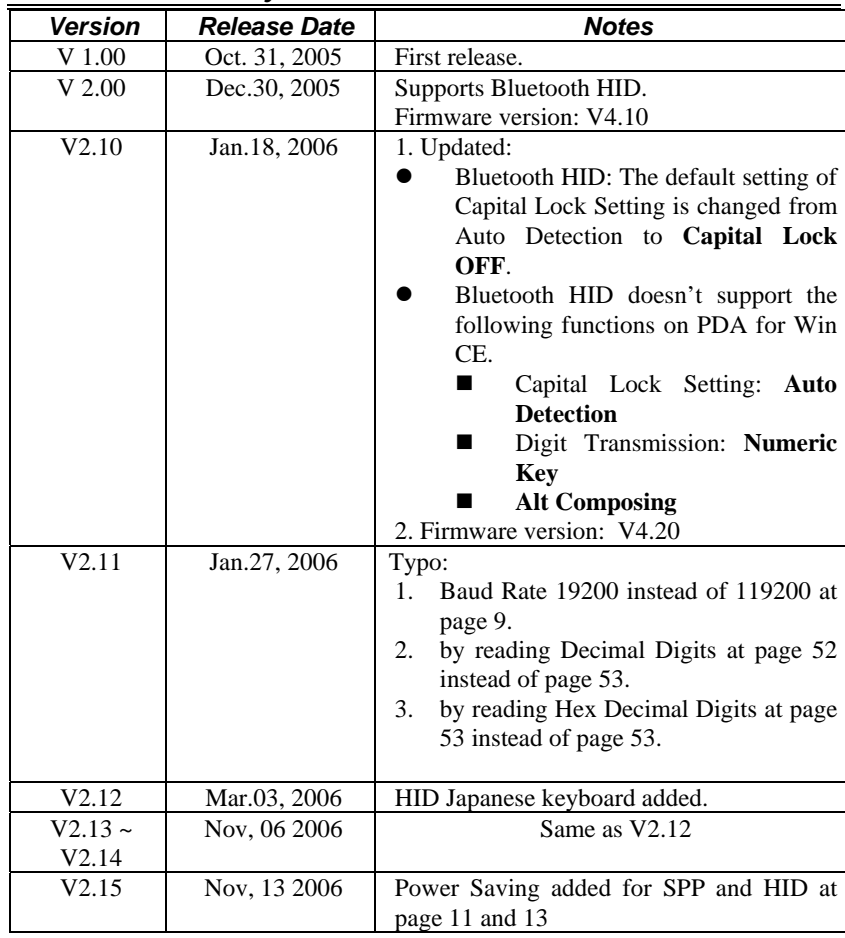

## **Restore Default Settings**

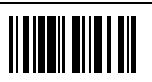

**Exit Setup without Changes** 

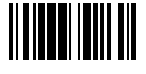

## **Set Connection**

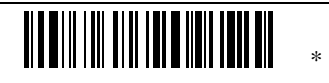

Programming Instructions: (1) Read the label. (2) Read the Serial Number barcode on the bottom of the desired Xi3000 Base Station within 5 seconds to complete this setting.

# **RF Auto Shutdown Duration**

\*

Programming Instructions: (1) Read the label. (2) Program the desired auto shutdown duration (in minutes) by reading Decimal Digits on page 52. (3) Read the "Validate" label (also on page 52) to complete this setting.

# **Transmit Buffer Setting**

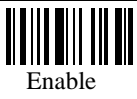

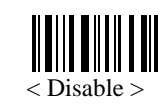

### **Memory Mode Parameters**

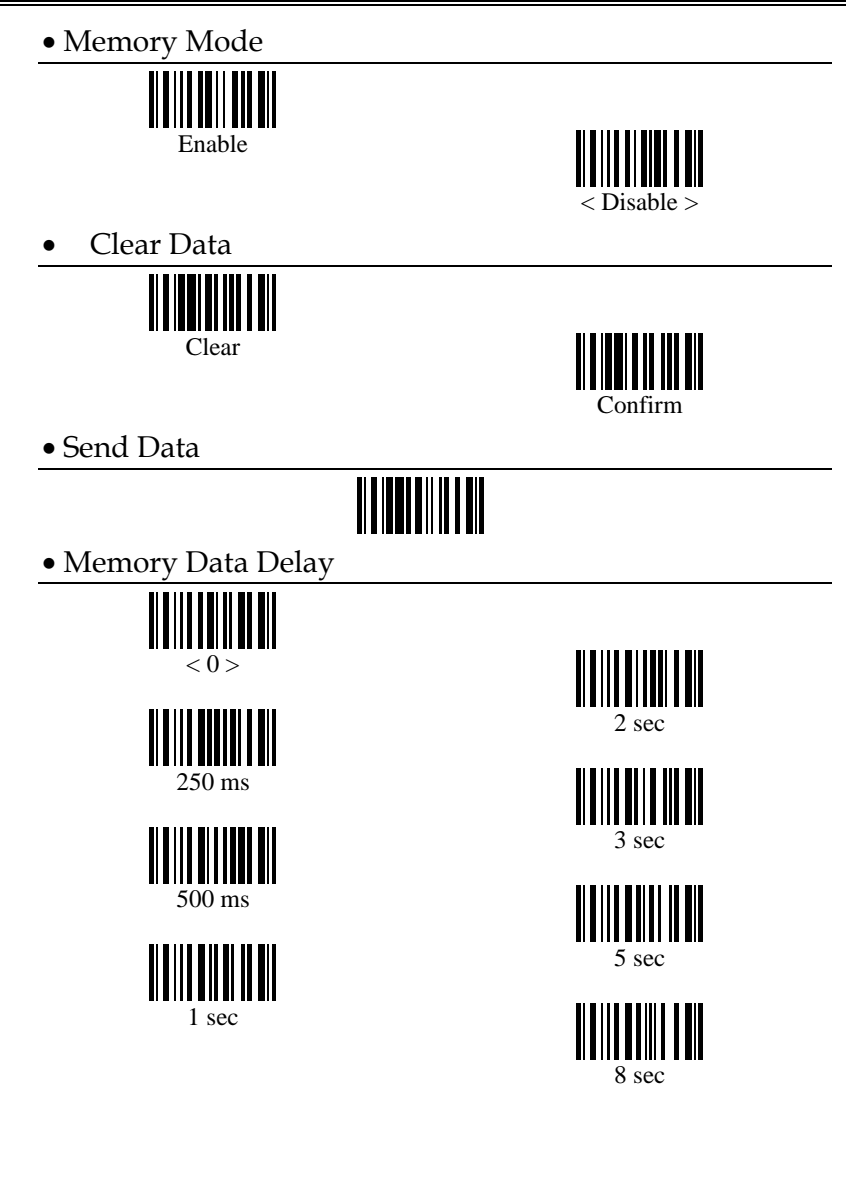

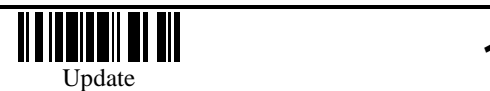

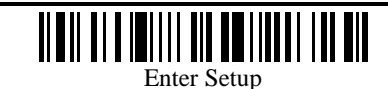

# **List Setting**

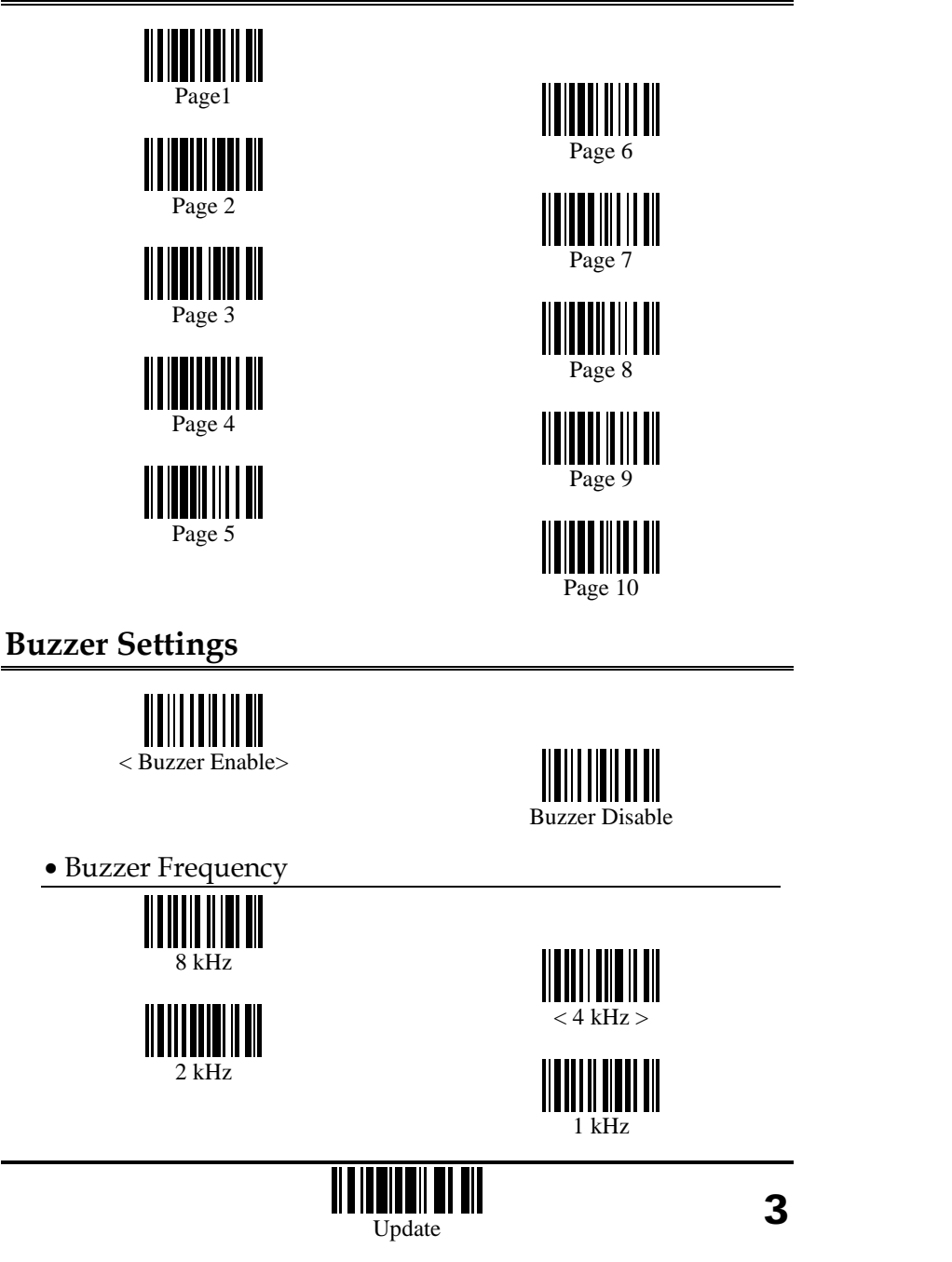

## **Reading Redundancy Setting**

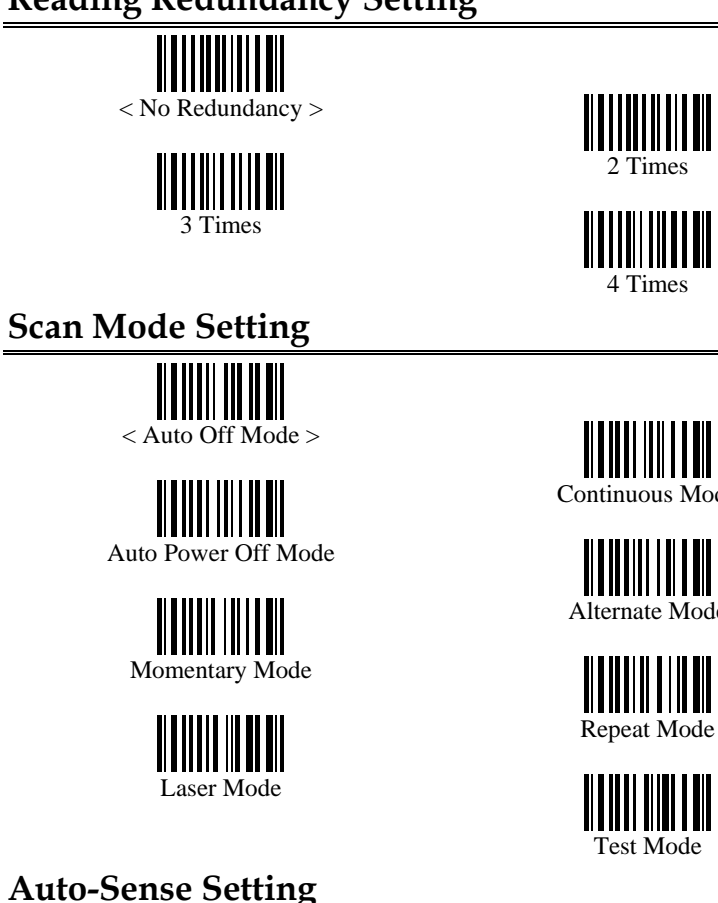

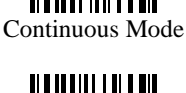

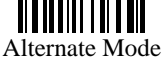

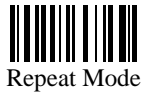

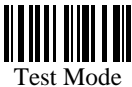

**Auto-Sense Setting** 

4

Enable

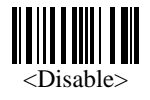

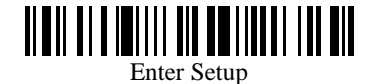

# **Scanner Time-out Duration**

# \*

Programming Instructions: (1) Read the label. (2) Program the desired time-out duration by reading Decimal Digits on page 52. (3) Read the "Validate" label (also on page 53) to complete this setting.

# **Negative Barcode Setting**

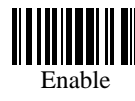

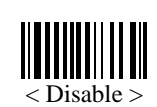

# **Delay between Reread**

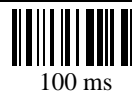

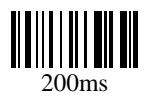

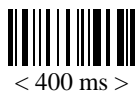

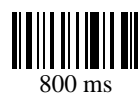

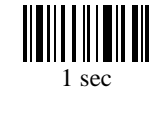

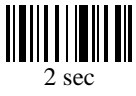

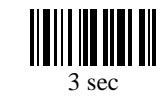

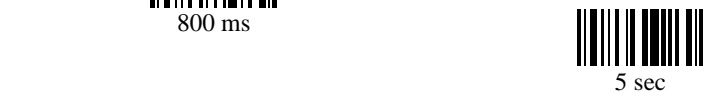

# **Keyboard Wedge Parameters**

• Activate and Select Keyboard Type

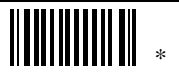

Programming Instructions: (1) Read the label. (2) Program the desired keyboard number (shown in the following table) by reading Decimal Digits on page 52. (3) Read the "Validate" label (also on page 52) to complete this setting.

#### • Keyboard Table

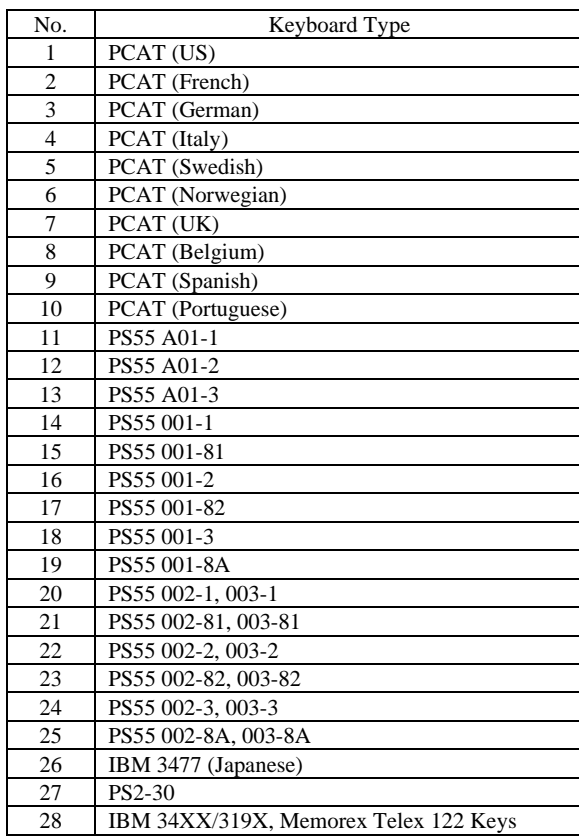

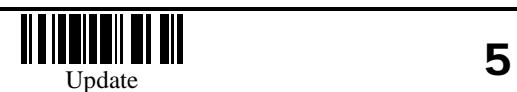

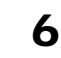

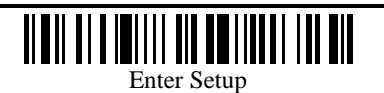

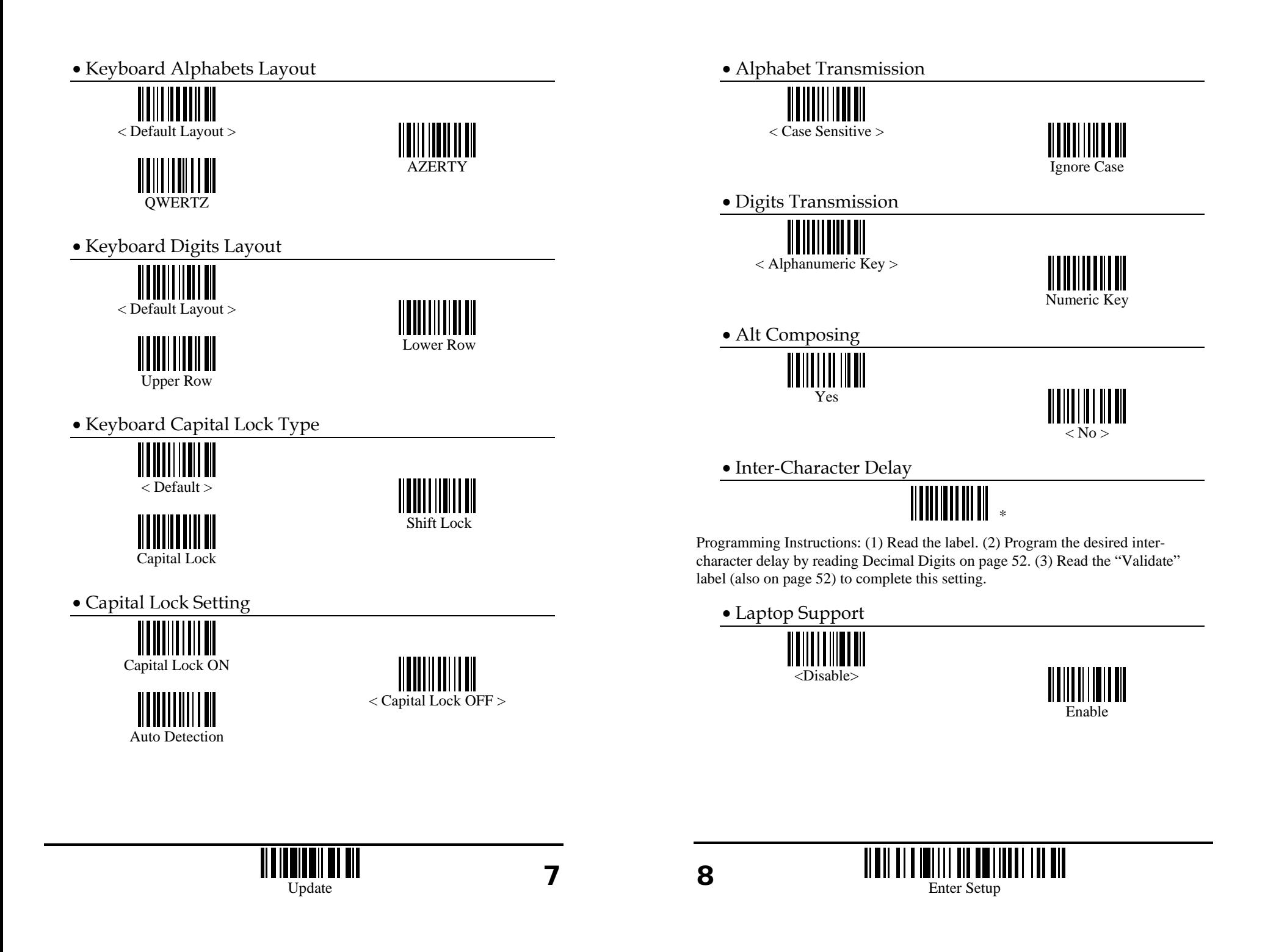

### **RS-232 Parameters**

• Activate RS232 Interface

• Baud Rate

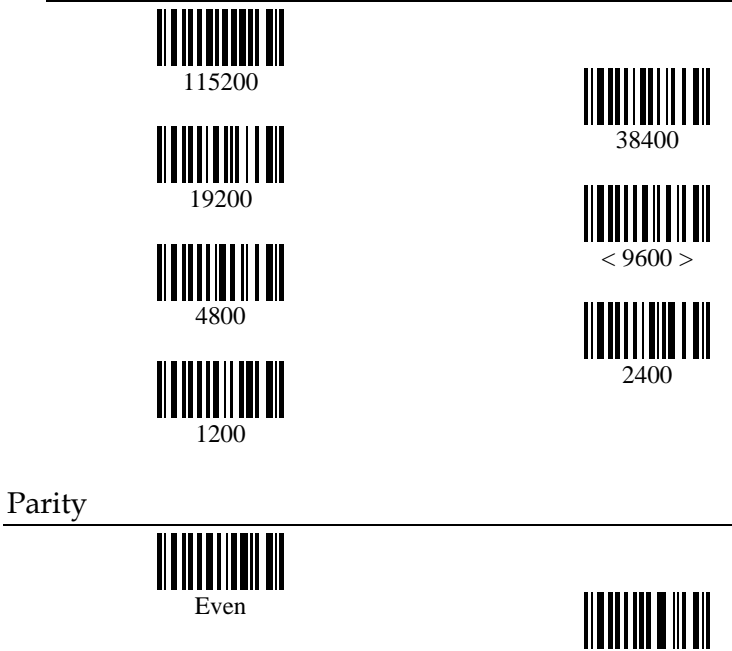

<u>HIIIIIIIIIIIII</u> < No Parity >

• Data Bit

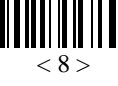

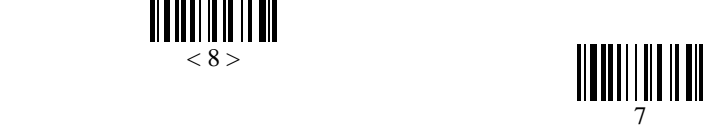

Odd

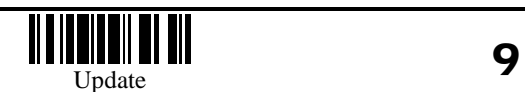

• Flow Control (single port only)

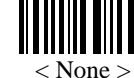

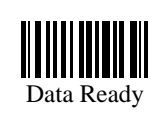

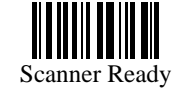

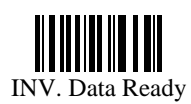

• Inter-Character Delay

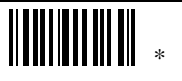

Programming Instructions: (1) Read the label. (2) Program the desired intercharacter delay by reading Decimal Digits on page 52. (3) Read the "Validate" label (also on page 52) to complete this setting.

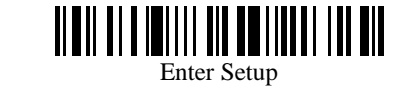

#### **Bluetooth Serial Port Parameters**

• Activate Bluetooth Serial Port Interface

III III

• Device Name Broadcasting

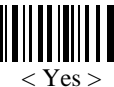

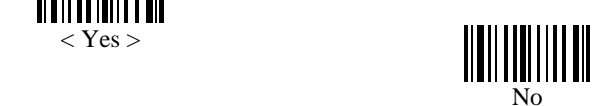

#### • Authentication

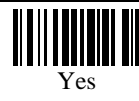

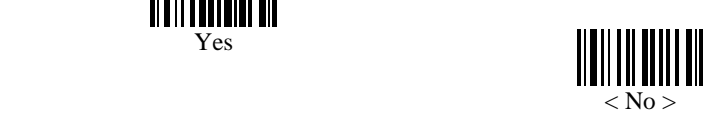

#### • PIN Code

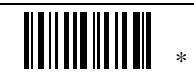

Programming Instructions: (1) Read the label. (2) Program the desired character string by reading Hexadecimal Digits on page 53. One character consists of 2 hexadecimal digits. (3) Read the "Validate" label (also on page 53) to complete this setting. (4) Max 6 characters for this PIN Code setting.

• Power Saving

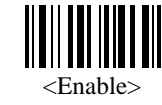

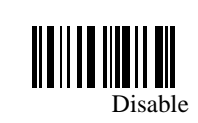

# **Bluetooth HID Parameters**

• Activate and Select Keyboard Type

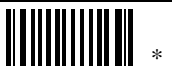

Programming Instructions: (1) Read the label. (2) Program the desired keyboard number (shown in the following table) by reading Decimal Digits on page 52. (3) Read the "Validate" label (also on page 53) to complete this setting.

#### • HID Keyboard Table

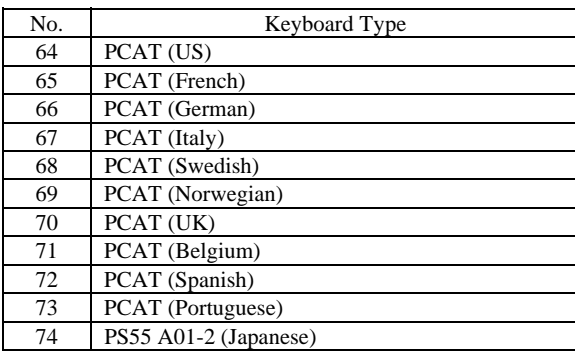

#### • Reset Connection

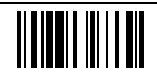

 Please read this label when switching connection from one PC to another and the reconnection is needed.

#### • Device Name Broadcasting

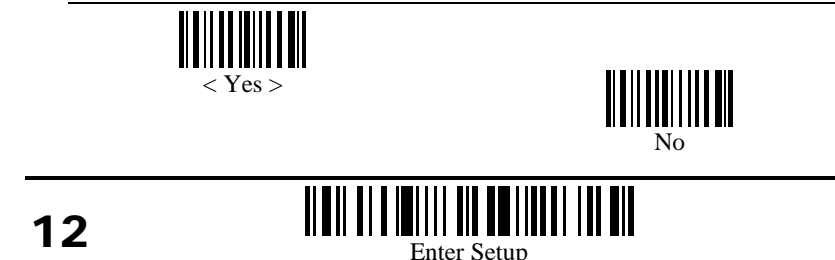

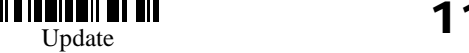

• Authentication

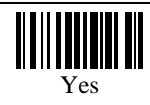

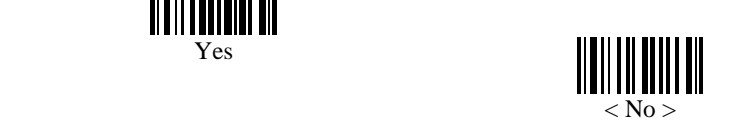

• PIN Code

\*

Programming Instructions: (1) Read the label. (2) Program the desired character string by reading Hexadecimal Digits on page 53. One character consists of 2 hexadecimal digits. (3) Read the "Validate" label (also on page 53) to complete this setting. (4) Max 6 characters for this PIN Code setting.

• Power Saving

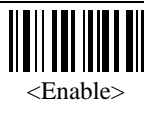

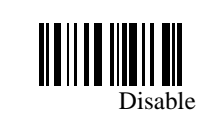

• Keyboard Alphabets Layout

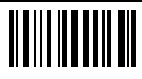

**OWERTZ** 

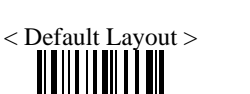

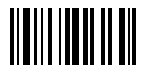

AZERTY

• Keyboard Digits Layout

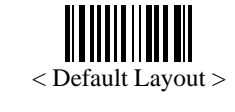

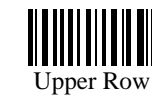

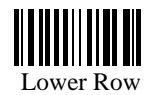

• Keyboard Capital Lock Type

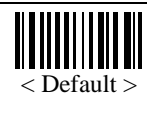

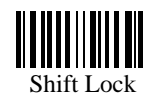

• Capital Lock Setting

Capital Lock

<u> ALAMANIAN AN</u>

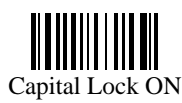

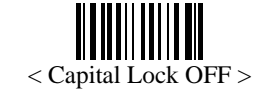

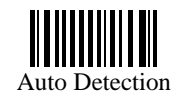

• Alphabet Transmission

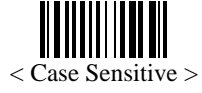

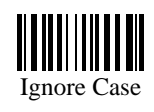

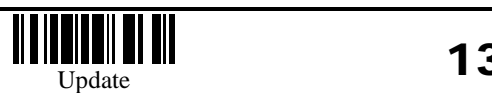

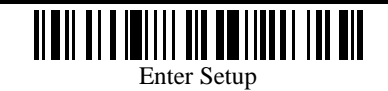

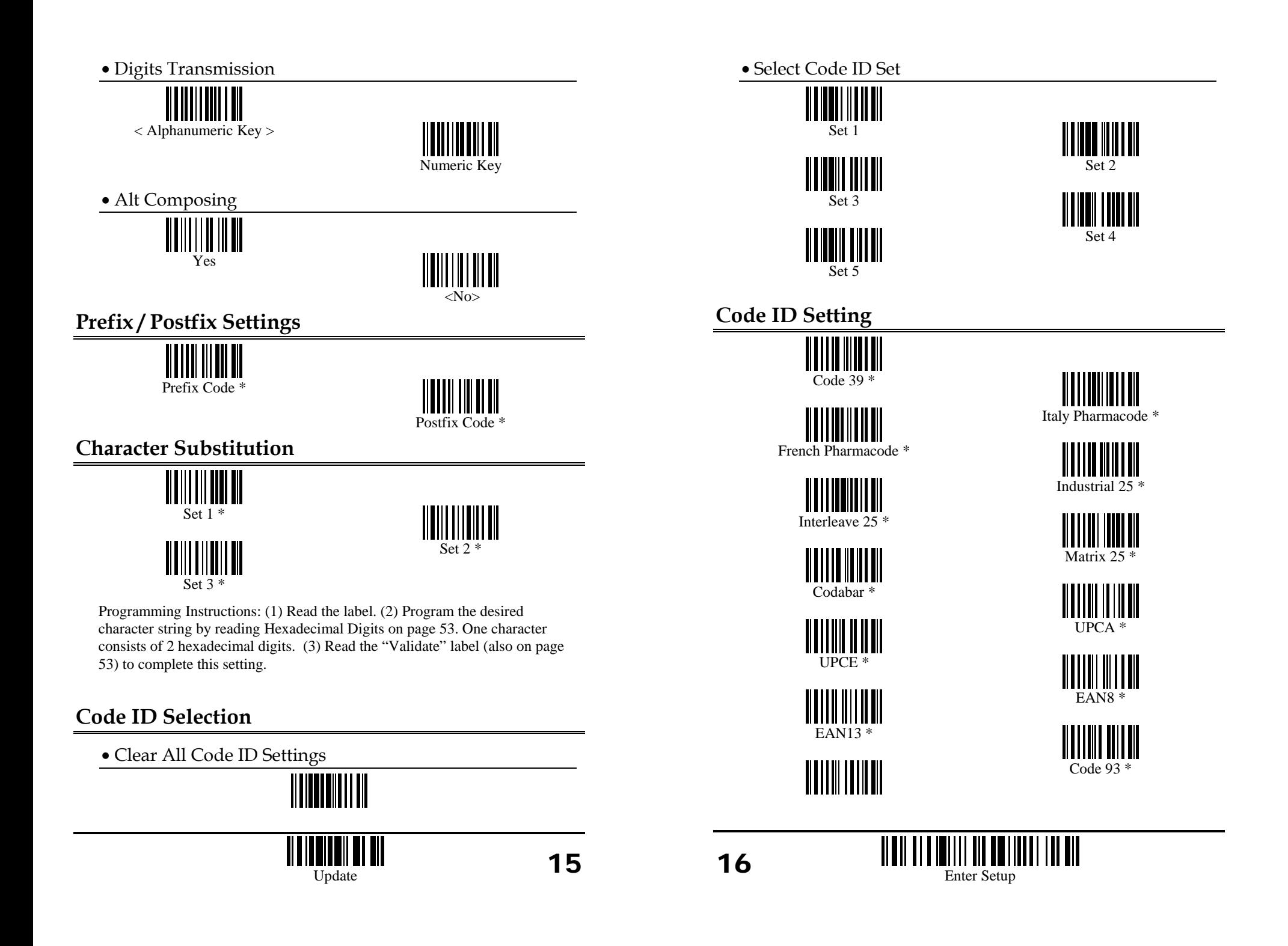

Code 128 \*

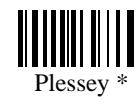

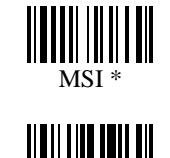

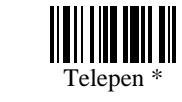

Programming Instructions: (1) Read the label. (2) Program the desired character string by reading Hexadecimal Digits on page 53. One character consists of 2 hexadecimal digits. (3) Read the "Validate" label (also on page 53) to complete this setting.

# **Length Code Setting (2 digits)**

• Code 39 Length Code

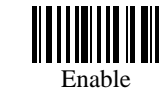

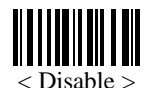

• Italy Pharmacode Length Code

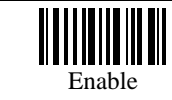

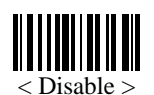

• French Pharmacode Length Code

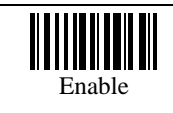

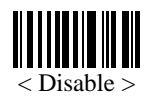

• Industrial 25 Length Code

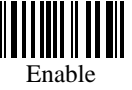

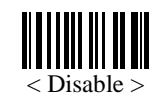

• Interleave 25 Length Code

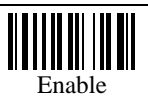

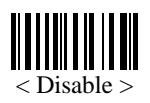

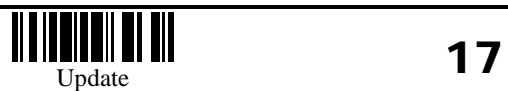

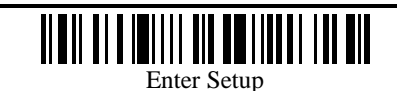

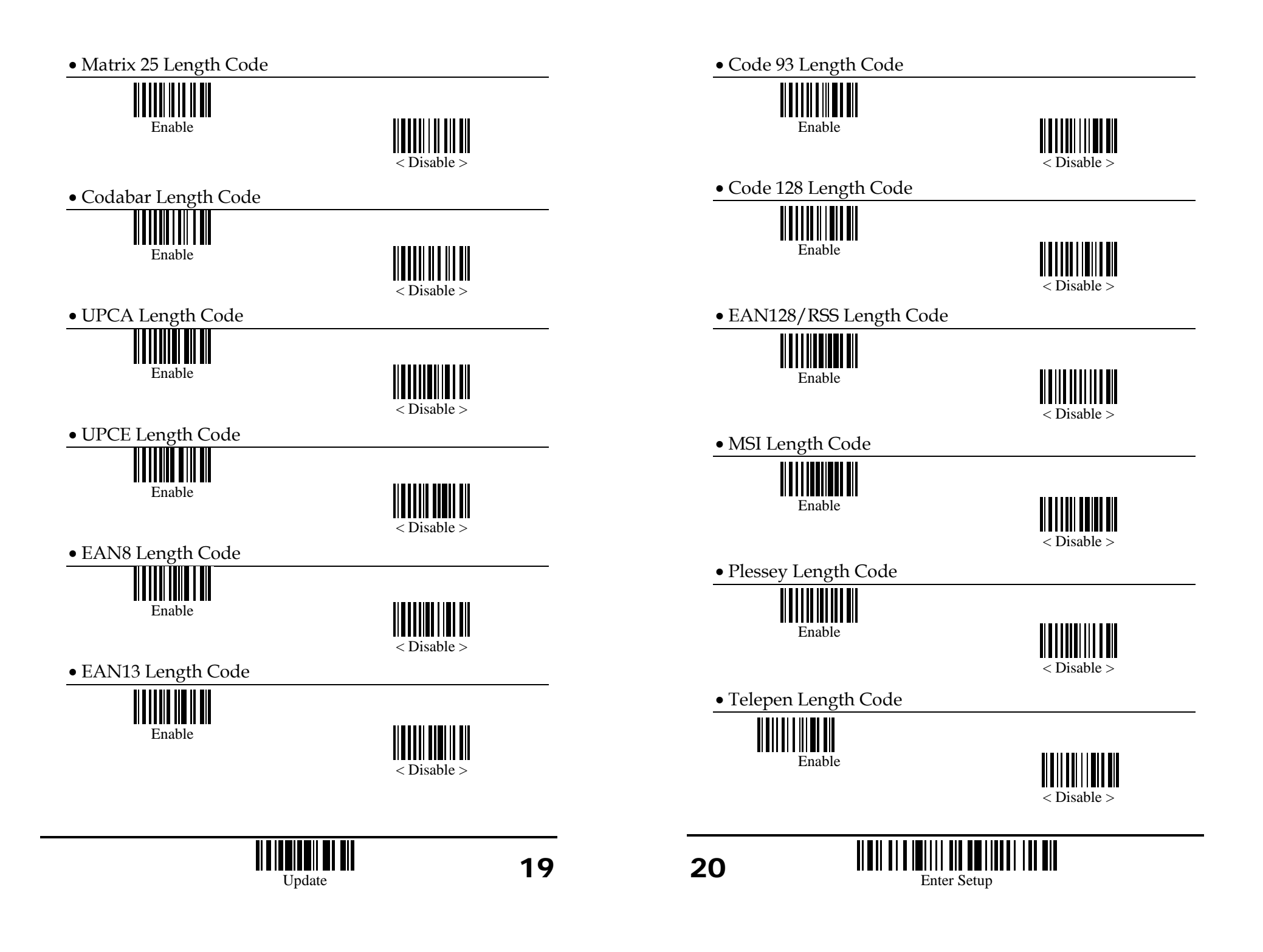

# **Select Readable Codes**

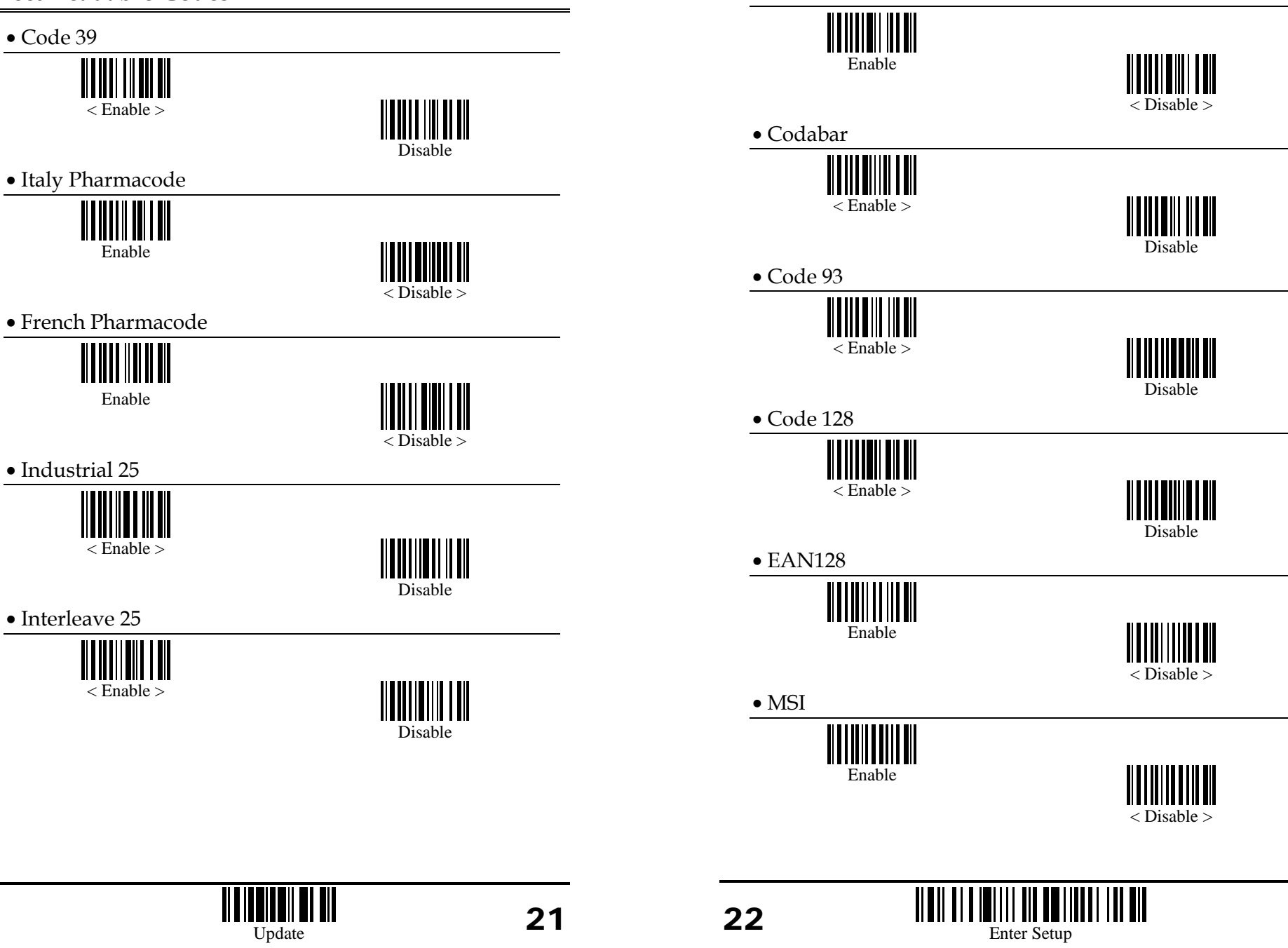

• Matrix 25

• Plessey

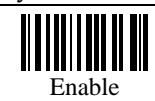

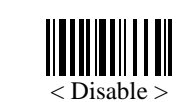

• Telepen

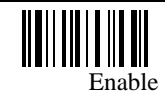

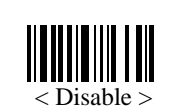

• UPCA

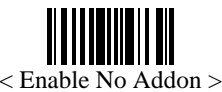

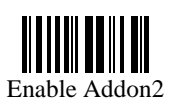

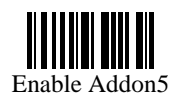

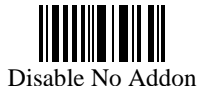

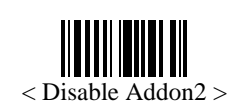

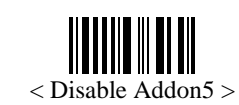

• UPCE

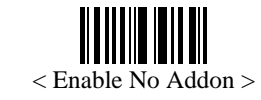

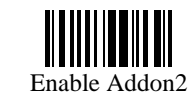

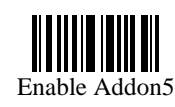

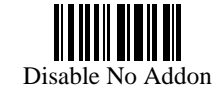

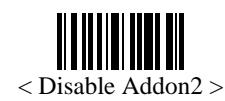

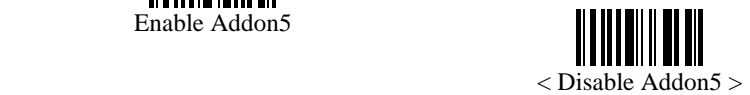

• EAN8

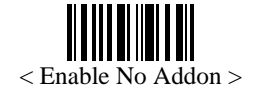

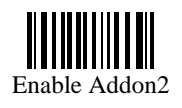

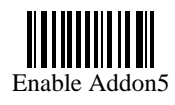

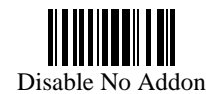

< Disable Addon2 >

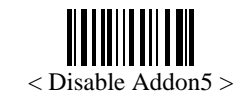

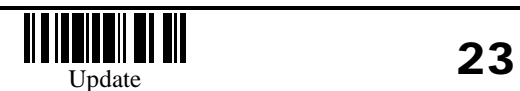

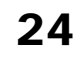

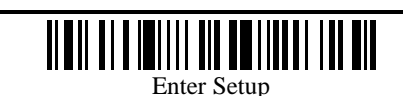

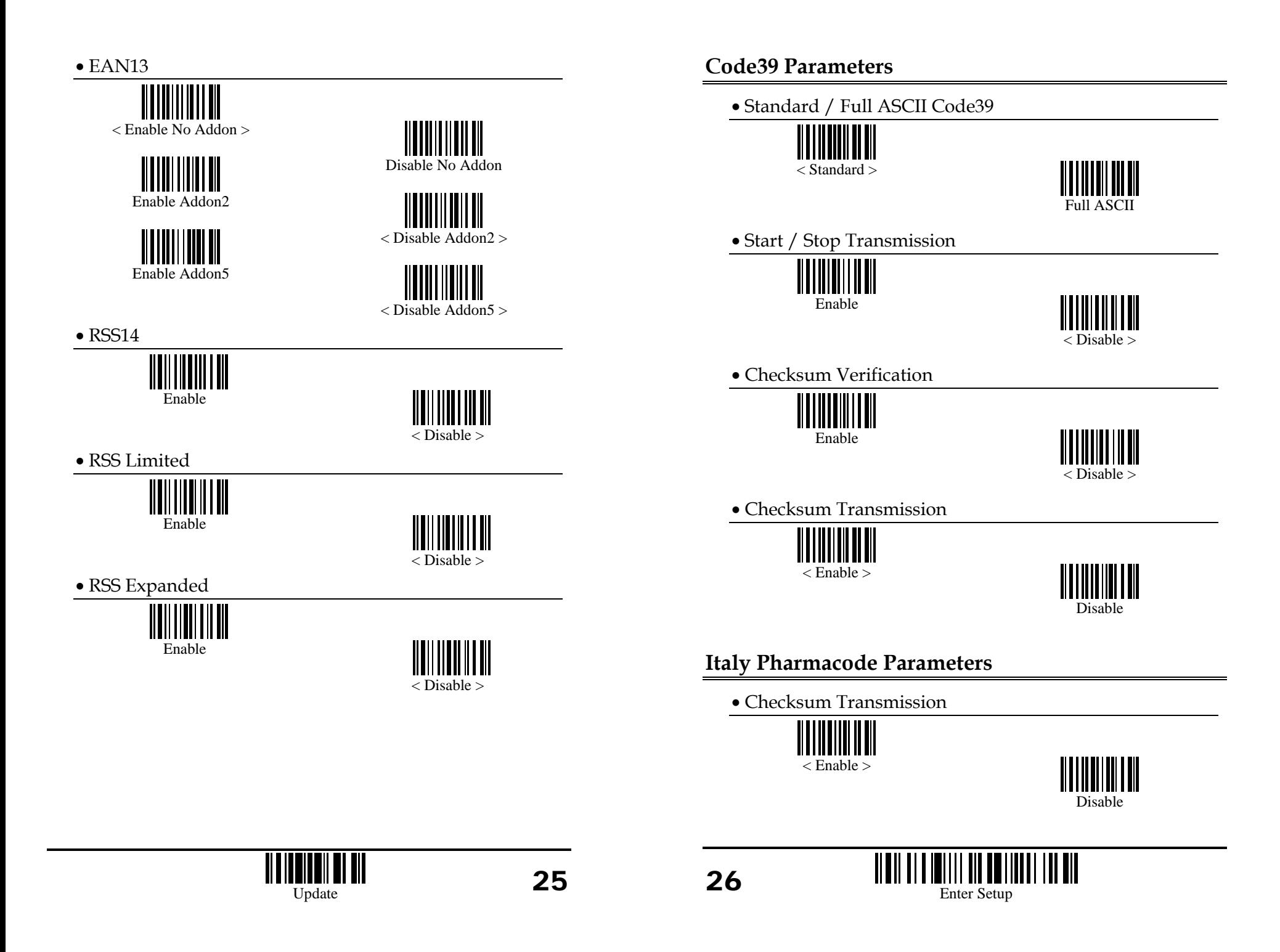

## **French Pharmacode Parameters**

• Checksum Transmission

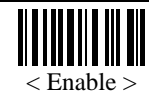

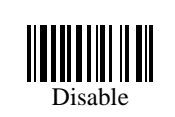

# **Industrial 25 Parameters**

• Start / Stop Selection

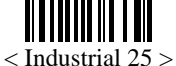

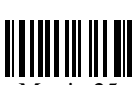

Matrix 25

• Checksum Verification

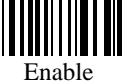

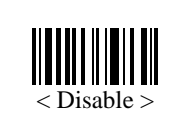

Interleave 25

• Checksum Transmission

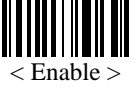

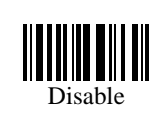

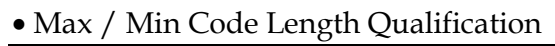

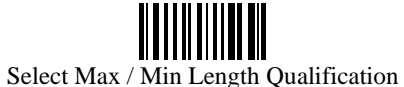

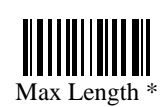

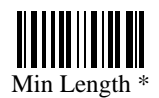

• Fixed Code Length Qualification

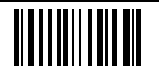

Select Fixed Length Qualification

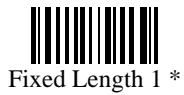

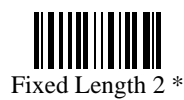

Programming Instructions: (1) Read the label. (2) Program the desired length by reading Decimal Digits on page 52. (3) Read the "Validate" label (also on page 53) to complete this setting.

# **Interleave 25 Parameters**

• Start / Stop Selection

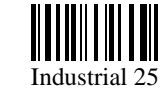

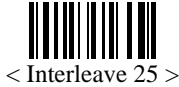

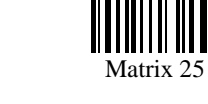

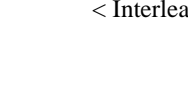

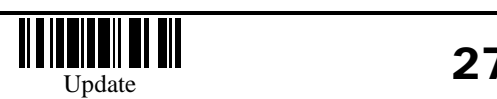

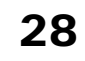

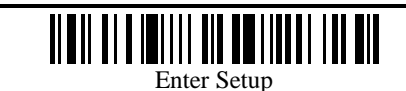

• Checksum Verification

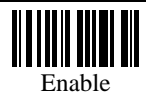

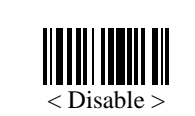

• Checksum Transmission

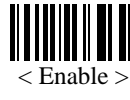

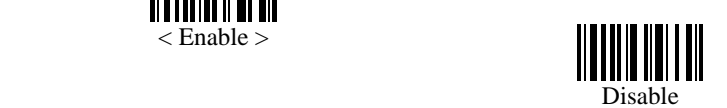

• Max / Min Code Length Qualification

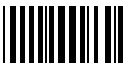

Select Max / Min Length Qualification

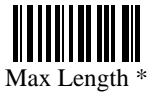

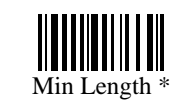

Programming Instructions: (1) Read the label. (2) Program the desired length by reading Decimal Digits on page 52. (3) Read the "Validate" label (also on page 53) to complete this setting.

#### • Fixed Code Length Qualification

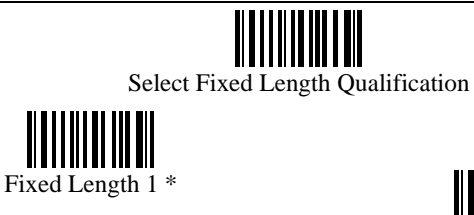

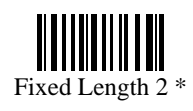

Programming Instructions: (1) Read the label. (2) Program the desired length by reading Decimal Digits on page 52. (3) Read the "Validate" label (also on page 53) to complete this setting.

# **Matrix 25 Parameters**

• Start / Stop Selection

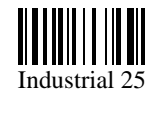

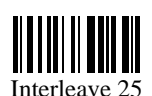

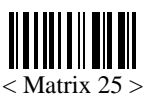

• Checksum Verification

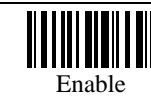

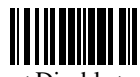

< Disable >

• Checksum Transmission

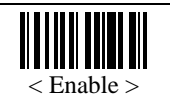

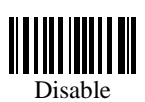

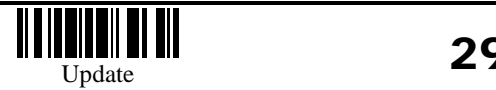

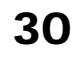

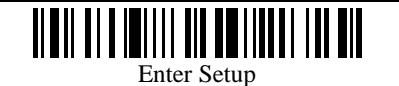

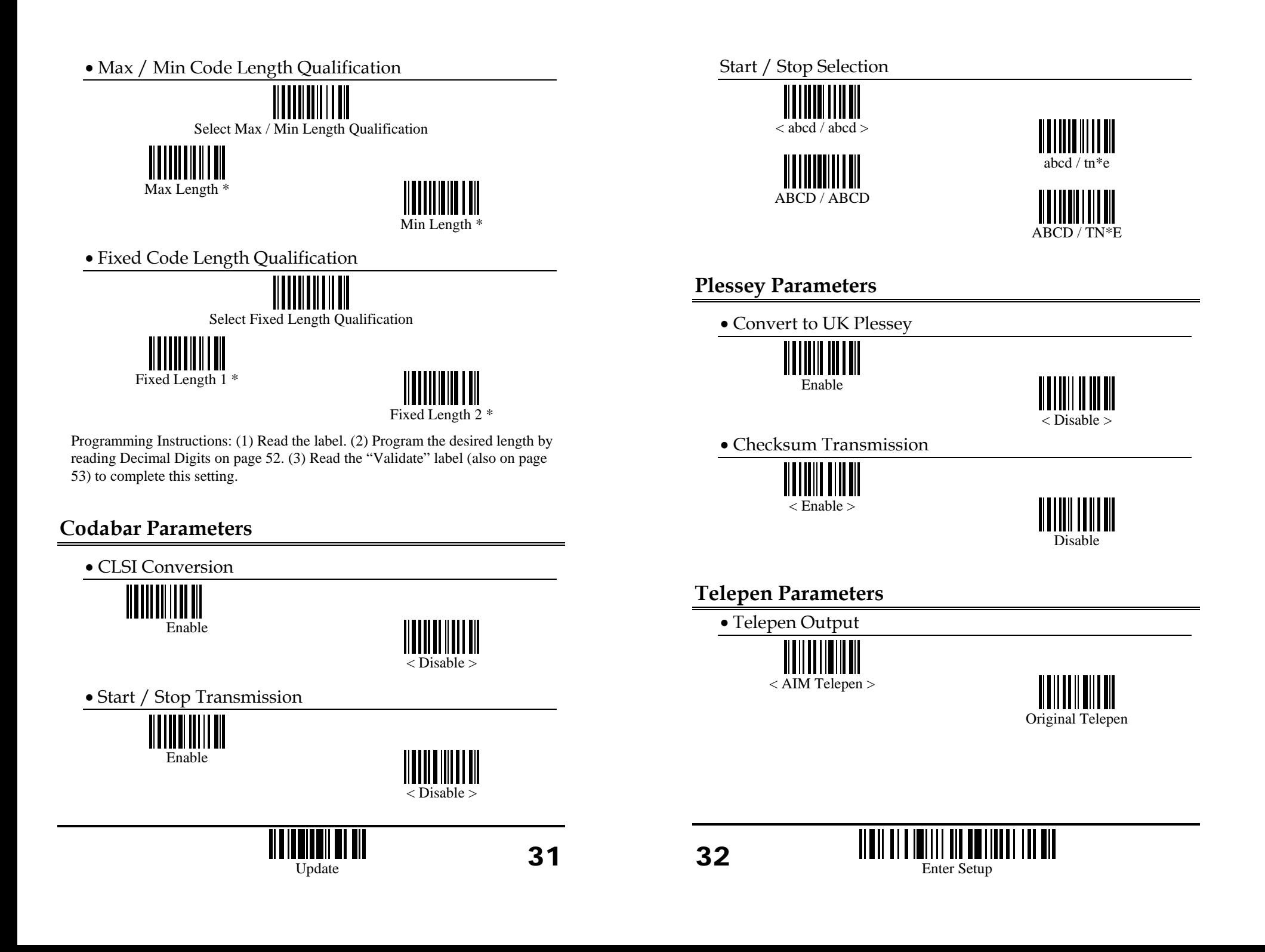

## **MSI Parameters**

• Checksum Verification

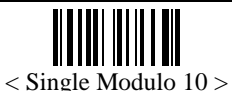

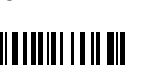

Modulo 11 & 10

• Checksum Transmission

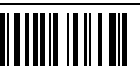

< Last digit not Transmitted >

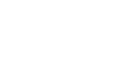

Last 2 Digits not Transmitted

• Max / Min Code Length Qualification

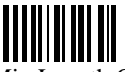

Select Max / Min Length Qualification

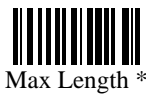

Min Length \*

Double Modulo 10

**Transmitted** 

Programming Instructions: (1) Read the label. (2) Program the desired length by reading Decimal Digits on page 52. (3) Read the "Validate" label (also on page 53) to complete this setting.

• Fixed Code Length Qualification

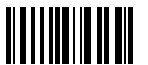

Select Fixed Length Qualification

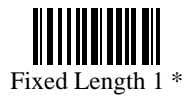

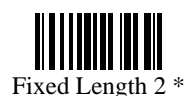

Programming Instructions: (1) Read the label. (2) Program the desired length by reading Decimal Digits on page 52. (3) Read the "Validate" label (also on page 52) to complete this setting.

# **EAN128 Parameters**

• Code ID Transmission

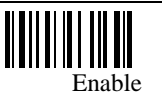

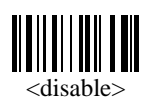

• Field Separator

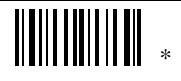

Programming Instructions: (1) Read the label. (2) Program the desired character string by reading Hexadecimal Digits on page 53. One character consists of 2 hexadecimal digits. (3) Read the "Validate" label (also on page 53) to complete this setting.

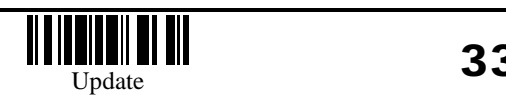

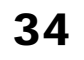

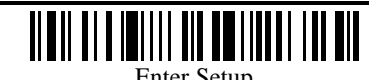

#### **EAN8 Parameters**

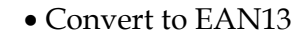

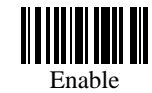

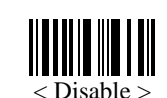

• Checksum Transmission

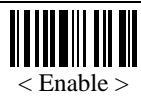

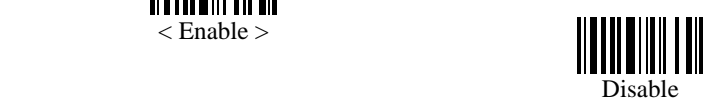

# **UPCA Parameters**

• Convert to EAN13

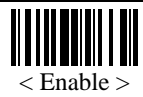

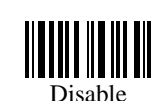

• System Number Transmission

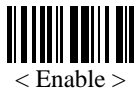

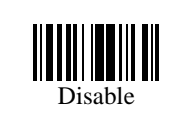

• Checksum Transmission

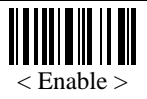

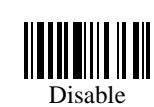

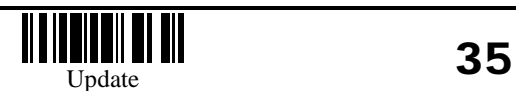

# **UPCE Parameters**

• System Number Selection IIIIIIIIII System Number 0 and 1 < System Number 0 only > • Convert to UPCA Enable < Disable > • System Number Transmission Enable < Disable > • Checksum Transmission ||||||||||||||||<br>|| < Enable >Disable

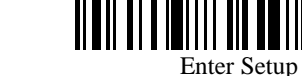

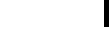

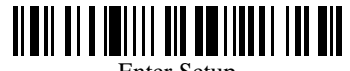

## **EAN13 Parameters**

• ISBN Conversion

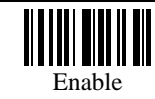

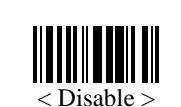

• ISSN Conversion

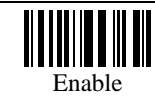

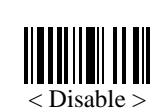

• Checksum Transmission

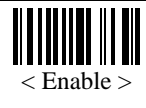

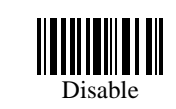

**RSS Code ID Selection** 

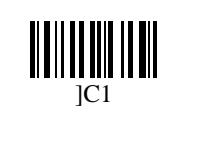

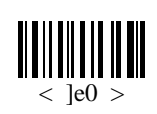

# **RSS14 Parameters**

• Code ID Transmission

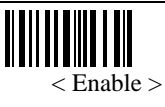

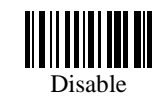

• Application ID Transmission

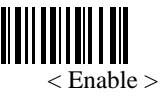

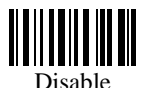

• Checksum Transmission

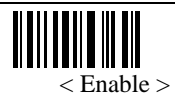

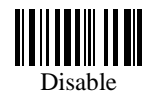

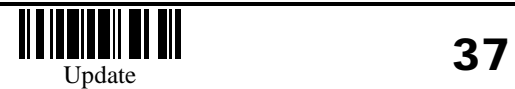

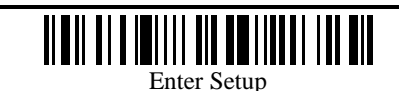

# **RSS Limited Parameters**

• Code ID Transmission

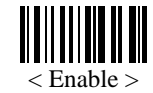

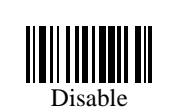

• Application ID Transmission

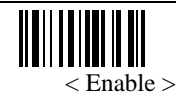

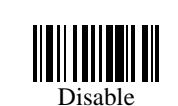

• Checksum Transmission

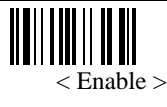

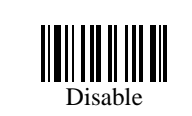

# **RSS Expanded Parameters**

• Code ID Transmission

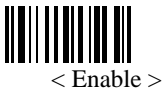

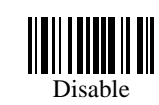

# **Activate Editing Formats**

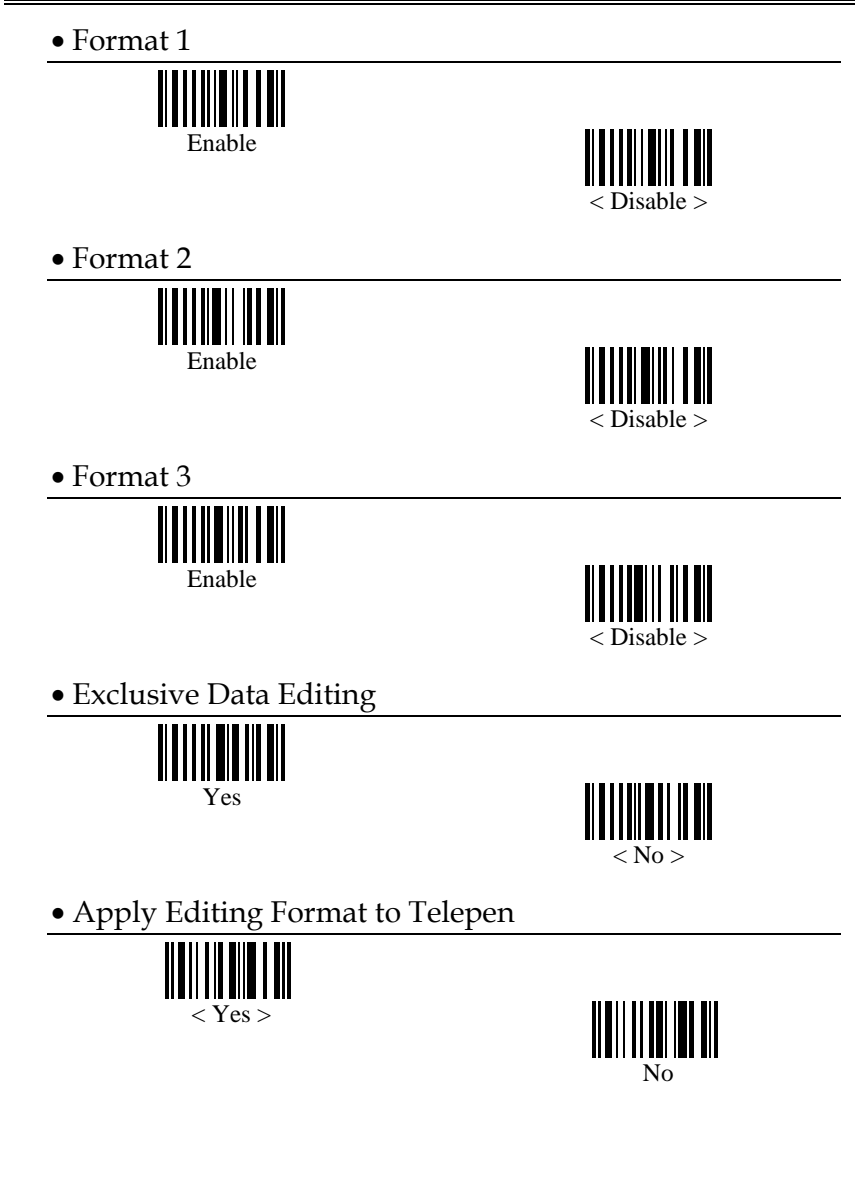

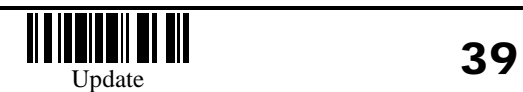

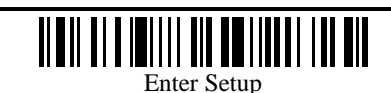

## **Editing Format Parameters**

• Format Selection

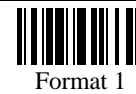

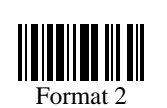

- Format 3
- Restore Default Format

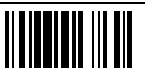

• Applicable Data Length

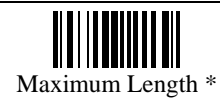

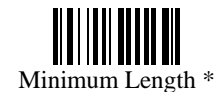

Programming Instructions: (1) Read the label. (2) Program the desired length by reading Decimal Digits on page 52. (3) Read the "Validate" label (also on page 52) to complete this setting.

• Matching String of Applicable Data

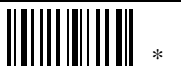

Programming Instructions: (1) Read the label. (2) Program the desired character string by reading Hexadecimal Digits on page 53. One character consists of 2 hexadecimal digits. (3) Read the "Validate" label (also on page 53) to complete this setting.

• Location of Matching String

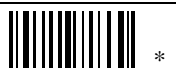

Programming Instructions: (1) Read the label. (2) Program the desired location by reading Decimal Digits on page 52 (3) Read the "Validate" label (also on page 52) to complete this setting.

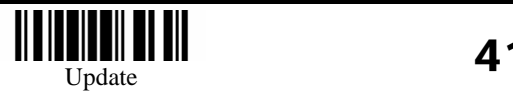

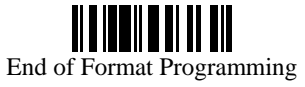

• Total Number of Fields

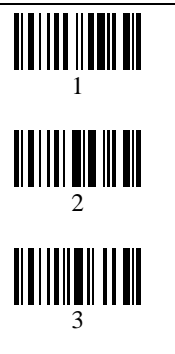

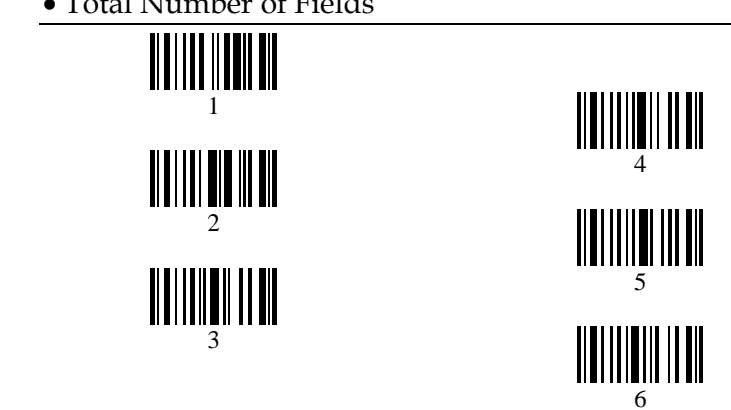

• Applicable Code Type

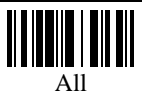

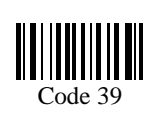

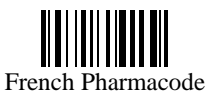

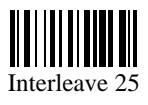

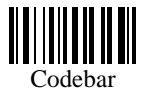

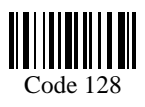

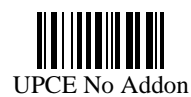

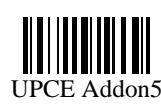

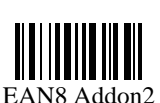

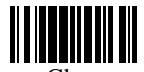

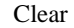

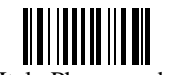

Italy Pharmacode

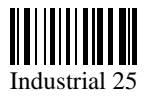

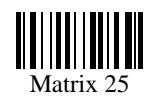

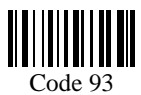

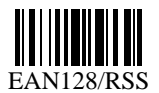

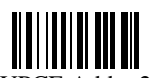

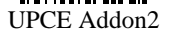

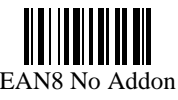

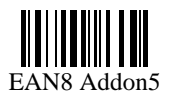

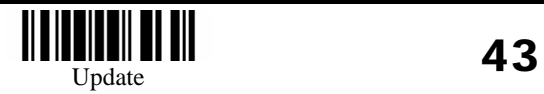

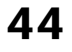

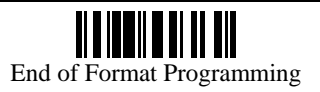

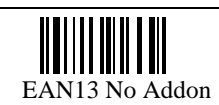

•

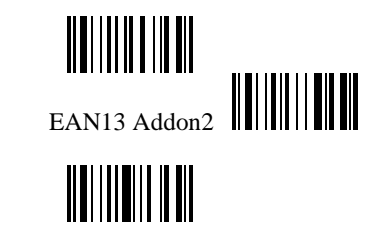

UPCA No Addon

UPCA Addon5

<u> || || || || || || || ||</u>

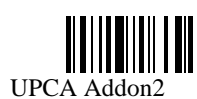

MSI

EAN13 Addon5

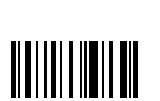

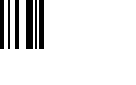

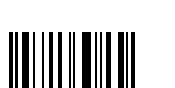

Plessey

• Field1 Setting

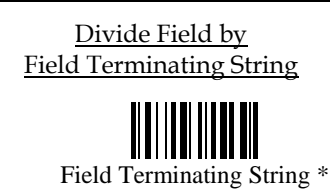

Programming Instructions: (1) Read the label. (2) Program the desired character string by reading Hexadecimal Digits on page 53. One character consists of 2 hexadecimal digits. (3) Read the "Validate" label (also on page 53) to complete this setting.

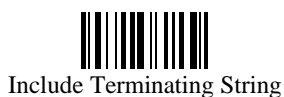

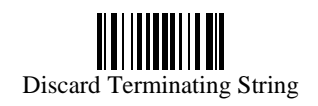

Divide Field by Field Length

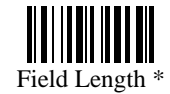

Programming Instructions: (1) Read the label. (2) Program the desired length by reading Decimal Digits on page 52. (3) Read the "Validate" label (also on page 52) to complete this setting.

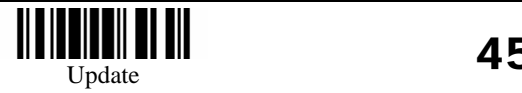

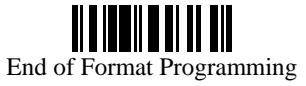

• Field2 Setting

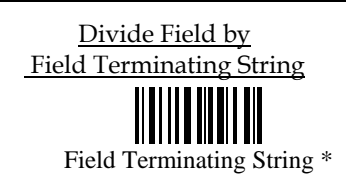

Programming Instructions: (1) Read the label. (2) Program the desired character string by reading Hexadecimal Digits on page 53. One character consists of 2 hexadecimal digits. (3) Read the "Validate" label (also on page 53) to complete this setting.

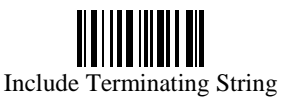

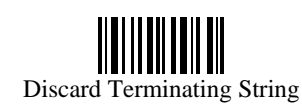

Divide Field by Field Length

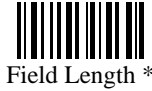

Programming Instructions: (1) Read the label. (2) Program the desired length by reading Decimal Digits on page 52. (3) Read the "Validate" label (also on page 52) to complete this setting.

• Field3 Setting

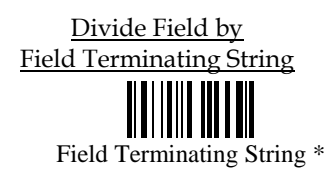

Programming Instructions: (1) Read the label. (2) Program the desired character string by reading Hexadecimal Digits on page 53. One character consists of 2 hexadecimal digits. (3) Read the "Validate" label (also on page 53) to complete this setting.

Include Terminating String

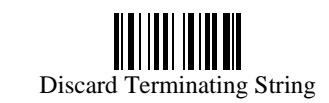

Divide Field by Field Length

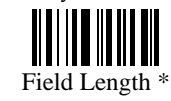

Programming Instructions: (1) Read the label. (2) Program the desired length by reading Decimal Digits on page 52. (3) Read the "Validate" label (also on page 52) to complete this setting.

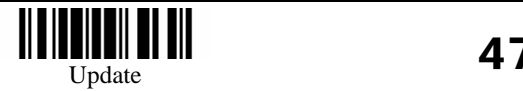

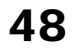

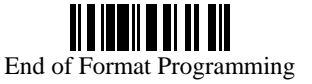

• Field4 Setting

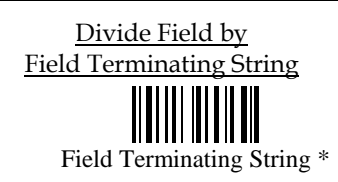

Programming Instructions: (1) Read the label. (2) Program the desired character string by reading Hexadecimal Digits on page 53. One character consists of 2 hexadecimal digits. (3) Read the "Validate" label (also on page 53) to complete this setting.

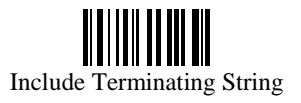

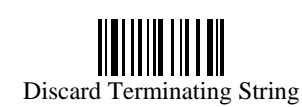

Divide Field by Field Length

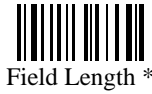

Programming Instructions: (1) Read the label. (2) Program the desired length by on page 53. (3) Read the "Validate" label (also on page 53) to complete this setting.

• Field5 Setting

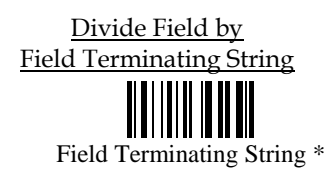

Programming Instructions: (1) Read the label. (2) Program the desired character string by reading Hexadecimal Digits on page 53. One character consists of 2 hexadecimal digits. (3) Read the "Validate" label (also on page 53) to complete this setting.

Include Terminating String

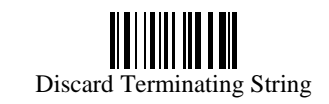

Divide Field by Field Length

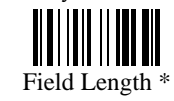

Programming Instructions: (1) Read the label. (2) Program the desired length by reading Decimal Digits on page 52. (3) Read the "Validate" label (also on page52) to complete this setting.

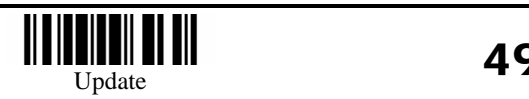

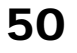

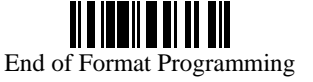

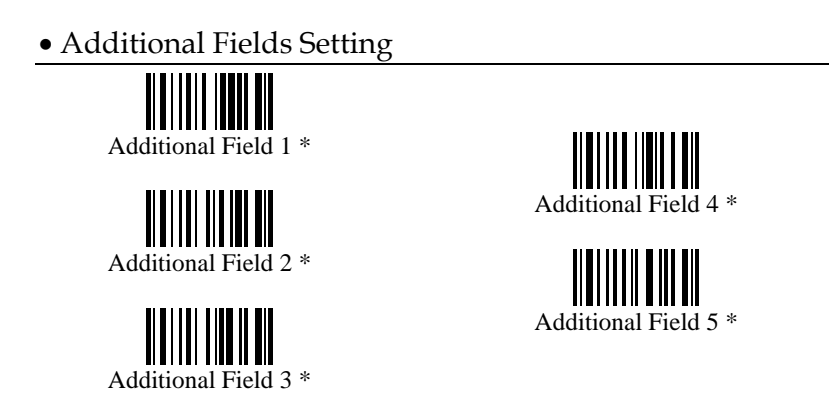

Programming Instructions: (1) Read the label. (2) Program the desired character string by reading Hexadecimal Digits on page 53. One character consists of 2 hexadecimal digits. (3) Read the "Validate" label (also on page 53) to complete this setting.

• Field Transmission Sequence

Field 1

**TIIIIIIIIII** 

**TIIIIIIIIII** 

WUUNI

 $\parallel \parallel \parallel \parallel \parallel \parallel$ 

Field 2

Field 3

Field 4

Field 5

Field 6

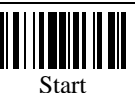

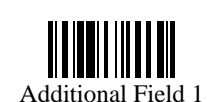

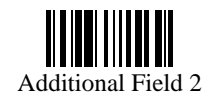

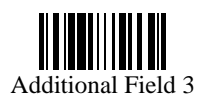

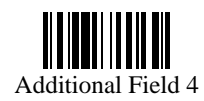

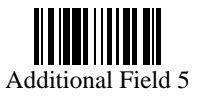

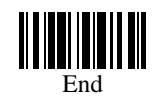

Programming Instructions: (1) Read the "Start" label. (2) Program the desired transmission sequence by reading the Field / Additional Field labels. (3) Read the "End" label to complete this setting.

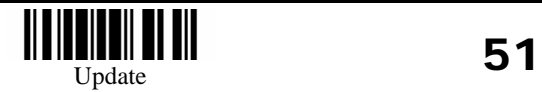

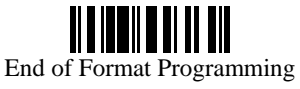

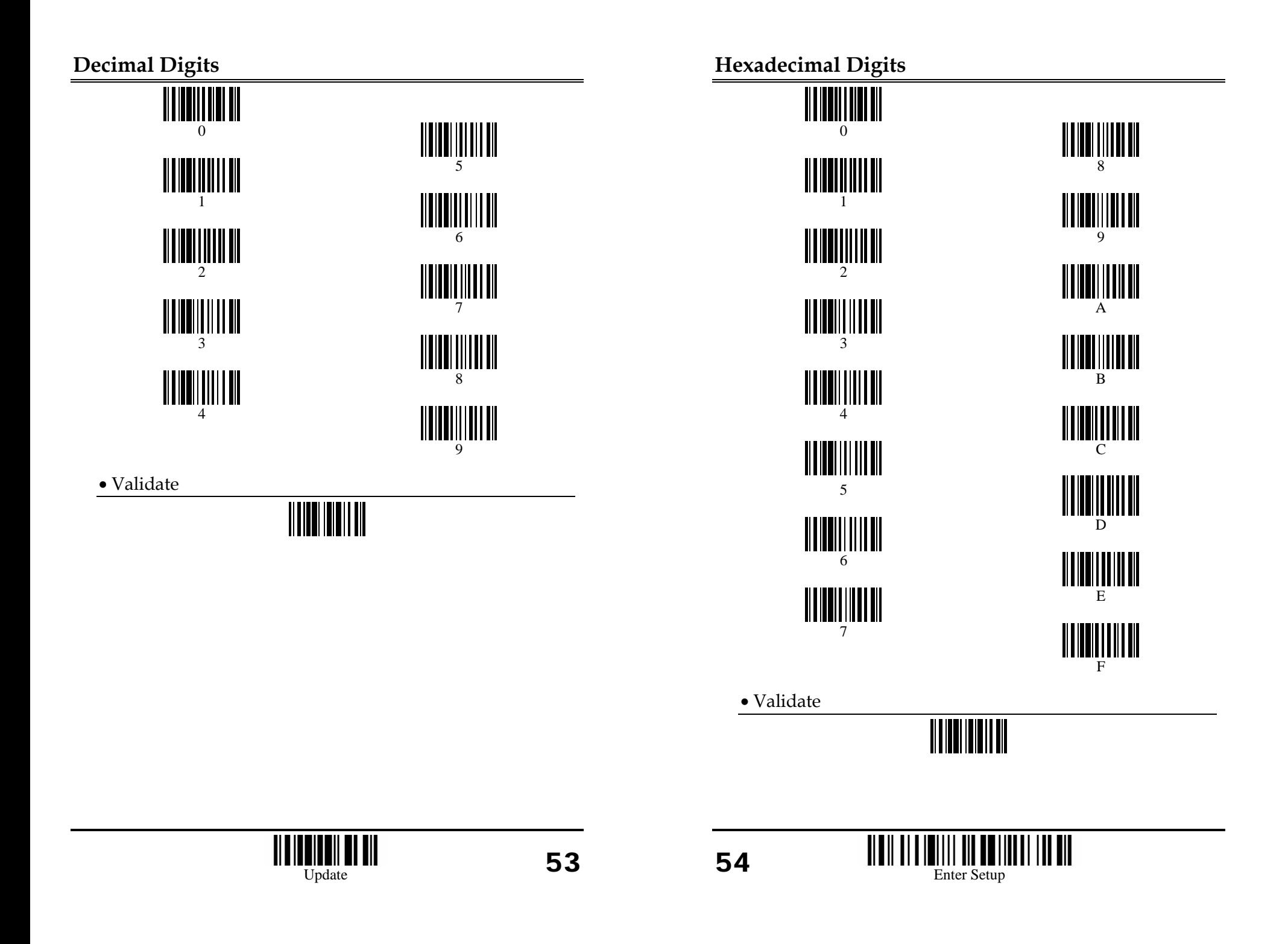

### **Key Type**

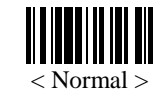

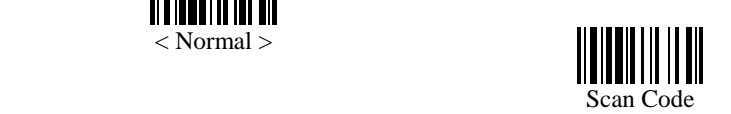

## **Key Status**

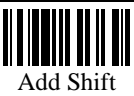

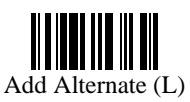

Add Alternate (R)

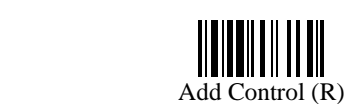

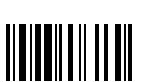

Add Control (L)

## **KBD Wedge Character Table**

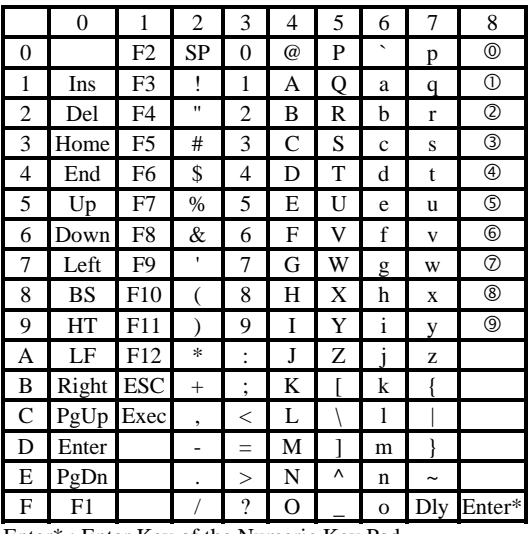

Enter\* : Enter Key of the Numeric Key Pad

**O…9**: Digits of Numeric Key Pad

#### **RS-232 Character Table**

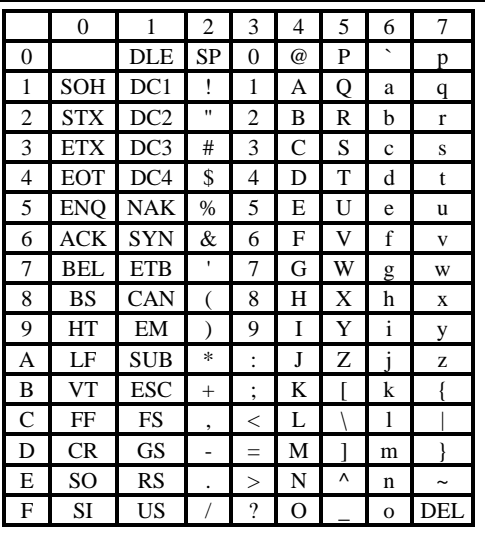

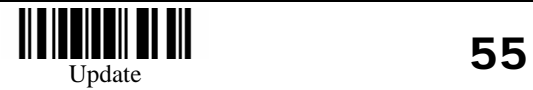

56

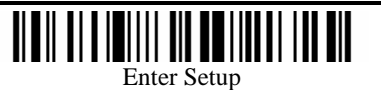